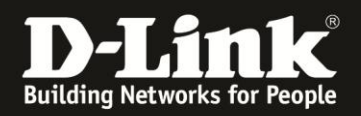

## **Anleitung zur Einrichtung eines INode Zugangs**

Für DIR-506L (Stand Dezember 2012)

**Verbinden Sie den Rechner per WLAN auf den DIR-506L. Beachten Sie bitte die Anleitung zur Schnellkonfiguration, die dem DIR-506L beiliegt. Im Router Modus (Voreinstellung) ist der DIR-506L nicht per LAN ansprechbar, da sein Netzwerk-Anschluss in diesem Modus der WAN-Port (Internet-Port) ist.**

1. Greifen Sie per Webbrowser auf die Konfiguration des DIR-506L zu. Die Standard Adresse ist [http://192.168.0.1](http://192.168.0.1/) .

2. Im Auslieferungszustand ist auf die Konfiguration kein Passwort gesetzt. Als **Benutzername** Wählen Sie **admin** aus, lassen das **Kennwort** Feld leer und klicken auf **Anmelden**.

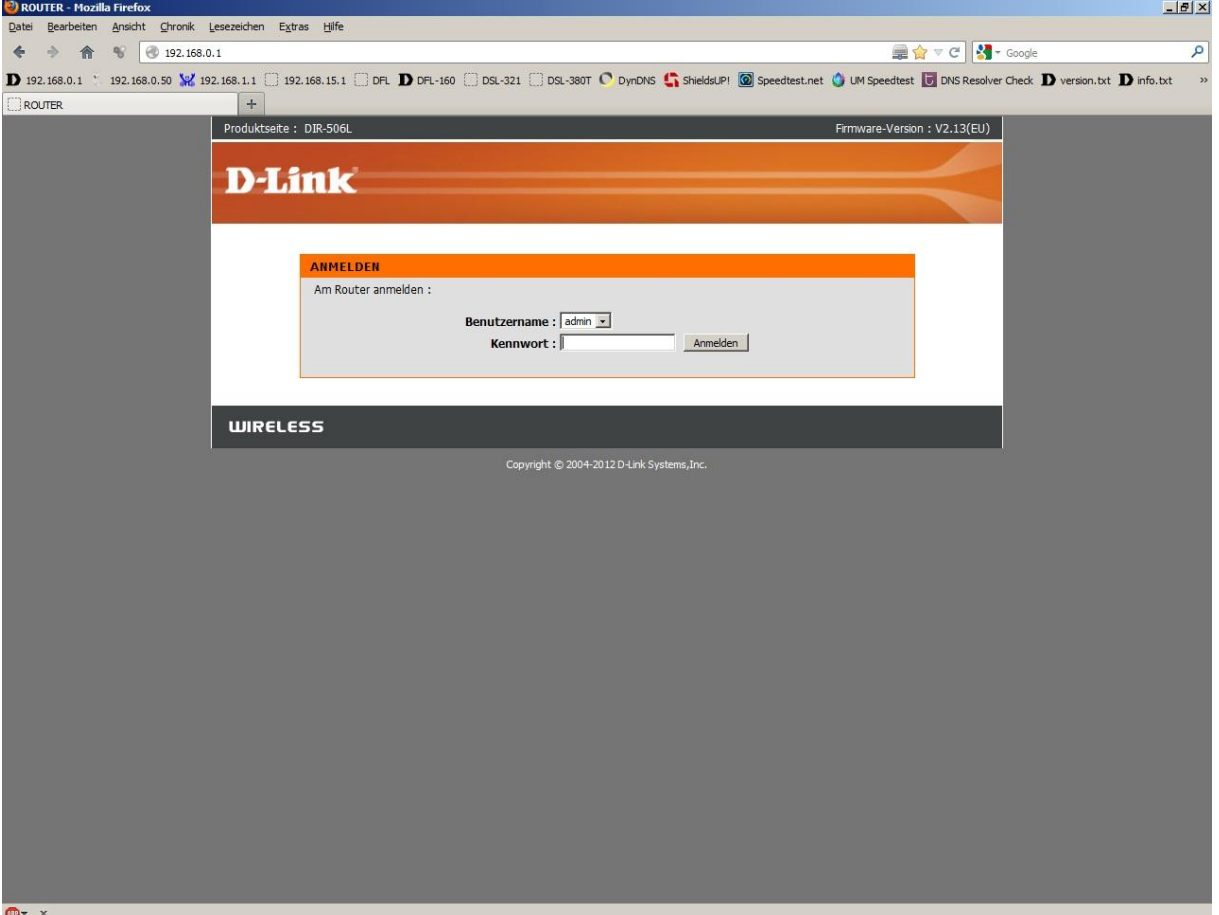

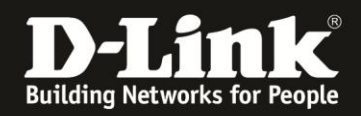

3. Wählen Sie oben **Setup**, links **Internet** und unten **Manuelle Einrichtung der Internetverbindung** aus.

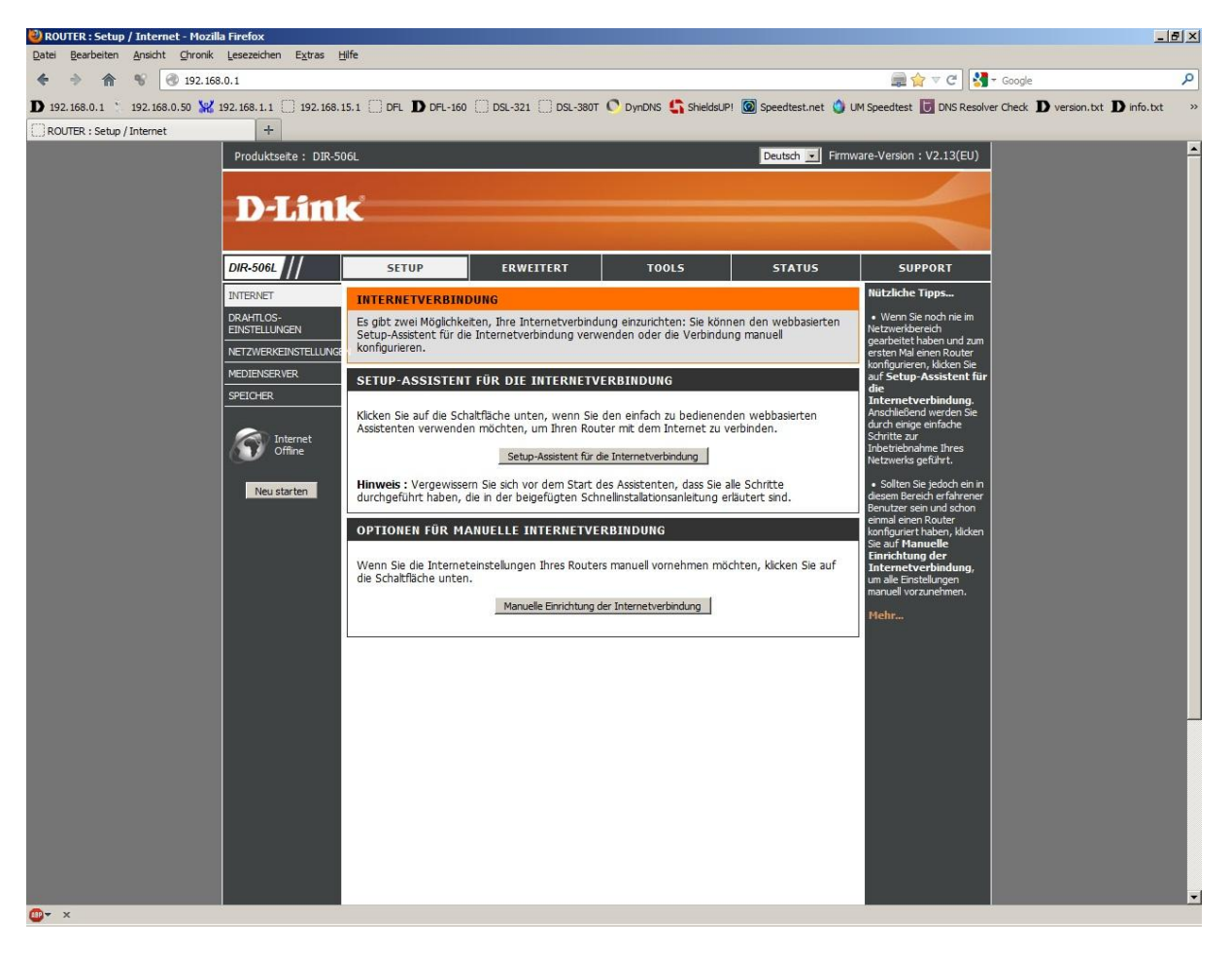

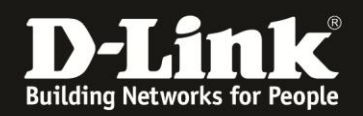

4. Bei **Meine Internetverbindung ist** wählen Sie **PPPTP (Benutzername/Kennwort)** aus.

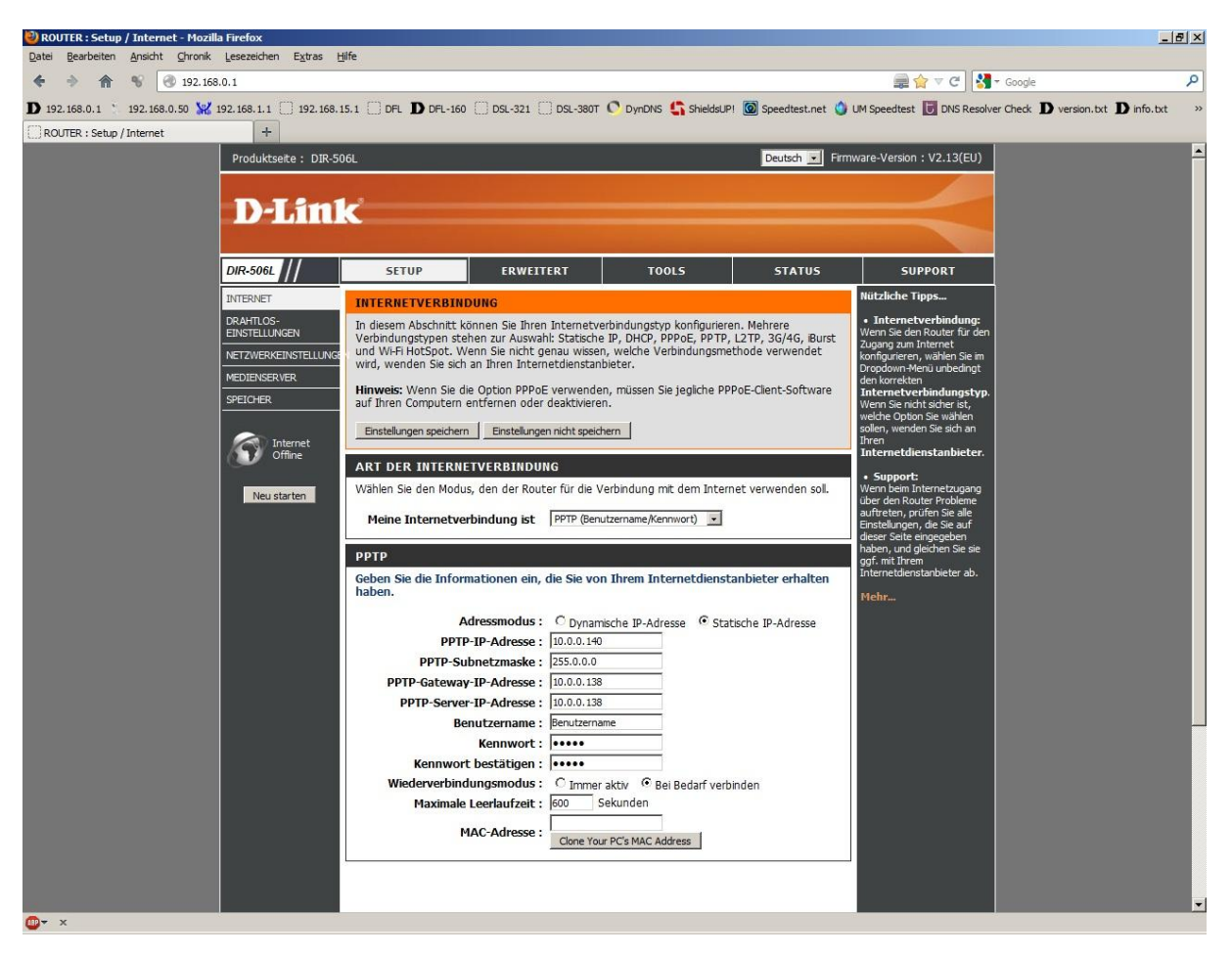

## 5. Bei **Adressmodus** wählen Sie **Statische IP** aus.

6. Geben Sie bitte folgende Werte ein: PPTP-IP Adresse: 10.0.0.140 PPTP-Subnetmaske: 255.0.0.0 PPTP-Gateway-IP-Adresse: 10.0.0.138 PPTP-Server-IP-Adresse: 10.0.0.138

8. Tragen Sie bei **Benutzername** und **Kennwort** Ihre vom Provider zugewiesen Zugangsdaten ein.

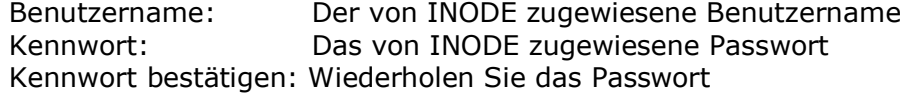

Beachten Sie dazu bitte die Informationen in dem Schreiben, das Sie bezüglich Ihrer Zugangsdaten von INODE erhalten haben.

9. Soll die Kabel-Internetverbindung immer bestehen, der DIR-506L also immer online sein, wählen Sie bei **Wiedereinwahlmodus** = **Immer aktiv** aus.

10. Klicken Sie oben auf **Einstellungen speichern**.

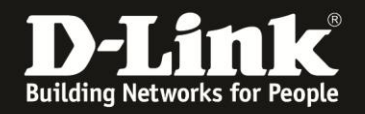

**Sollten Sie keine Flatrate haben und möchten, dass der Router die Internetverbindung trennt, wenn keine Daten mehr zwischen Rechnern und Internet ausgetauscht werden, darf der Wiedereinwahlmodus nicht auf immer aktiv eingestellt werden, da sonst der Router immer online bleibt !**

Stellen Sie den **Wiedereinwanhlmodus** auf Bei **Bedarf verbinden**, wodurch der Router nur dann ins Internet verbindet wenn von dem oder den Rechnern entsprechende Anforderungen kommen, z.B. durch Aufrufen einer Webseite oder die Verbindung eines Messenger / ICQ Clients.

Geben Sie die **Maximale Leerlaufzeit** an damit der Router nach dieser Dauer der Inaktivität die Internetverbindung trennt.